## **การตรวจสอบพื้นที่ใชงาน OneDrive**

## **Microsoft 365 for Education**

1. ไปที่ <https://www.office.com/>

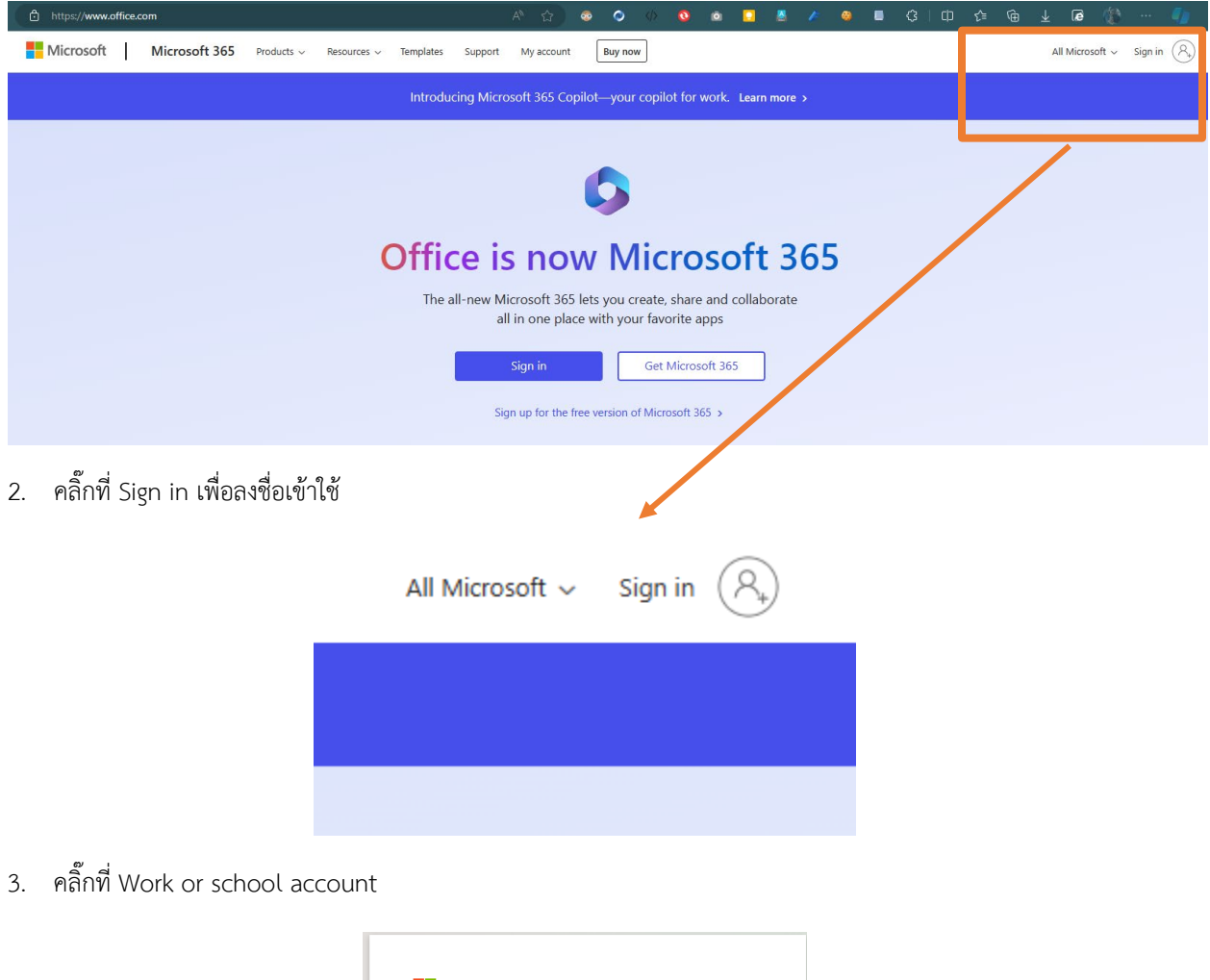

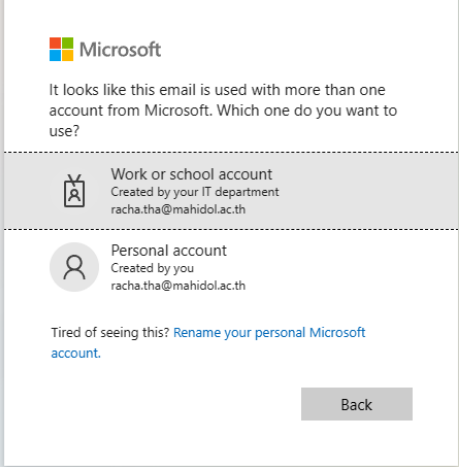

4. ลงชื่อเข้าใช้ Internet Account (ชื่อ.นามสกุล 3 ตัว) @mahidol.ac.th

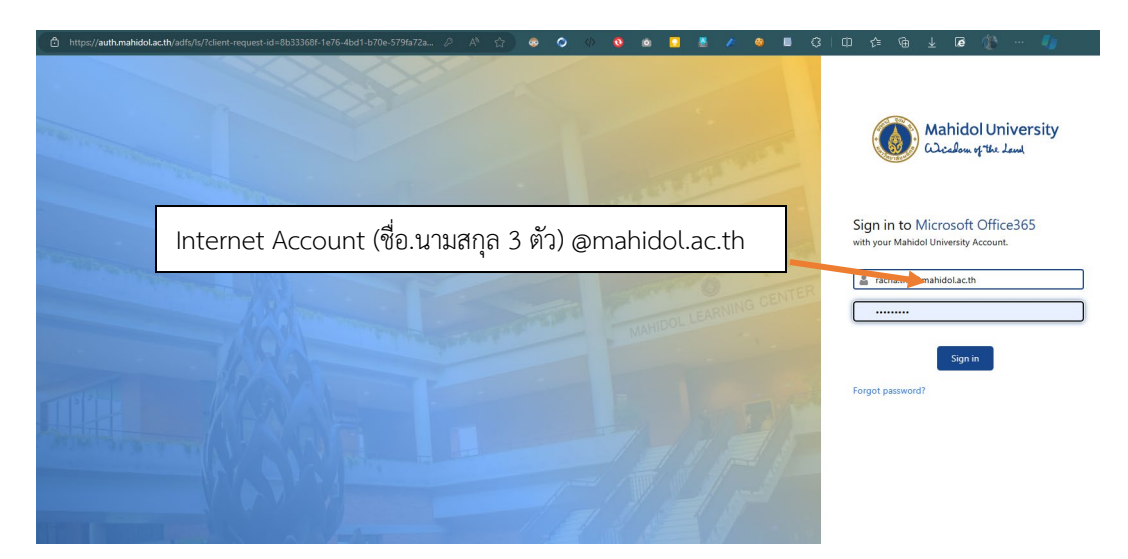

5. เลือก **Yes** ถาตองการให Login คางไว(ครั้งตอไปที่เขาเว็บไซตไมตอง sign in ใหม) หรือ เลือก **No** ถาไมตองการให Login คางไว

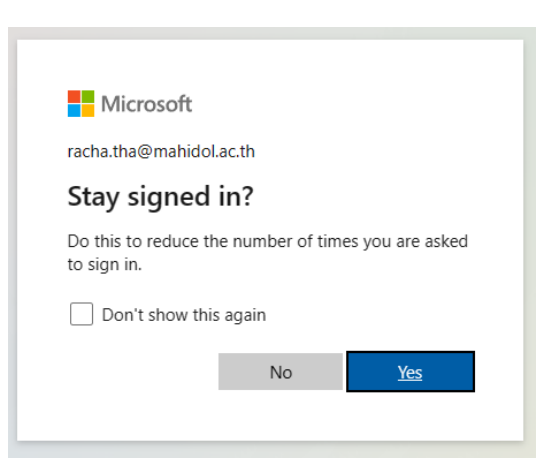

6. Sign in แลว คลิ๊กที่ตารางเกาชองที่มุมบนซาย เลือก OneDrive

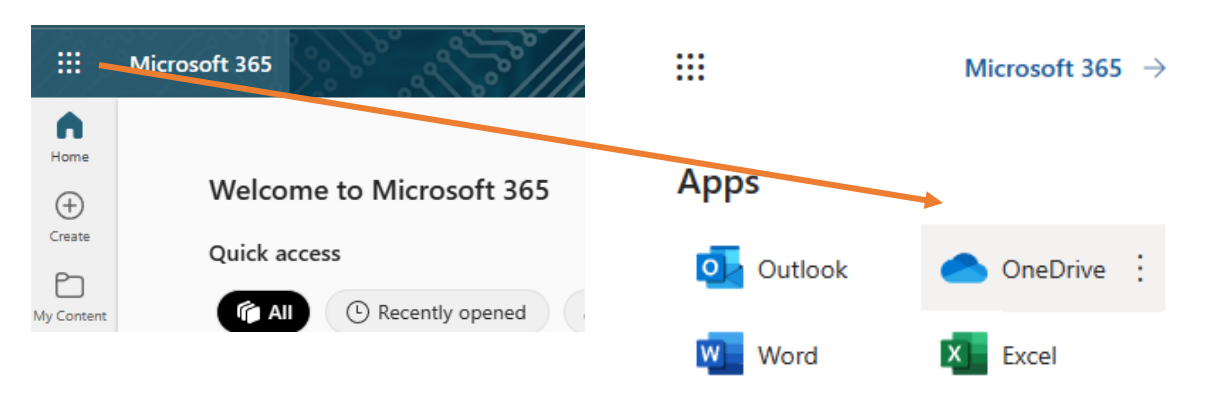

7. ดูที่มุมซายลางจะแสดงขอมูลพื้นที่เก็บขอมูล

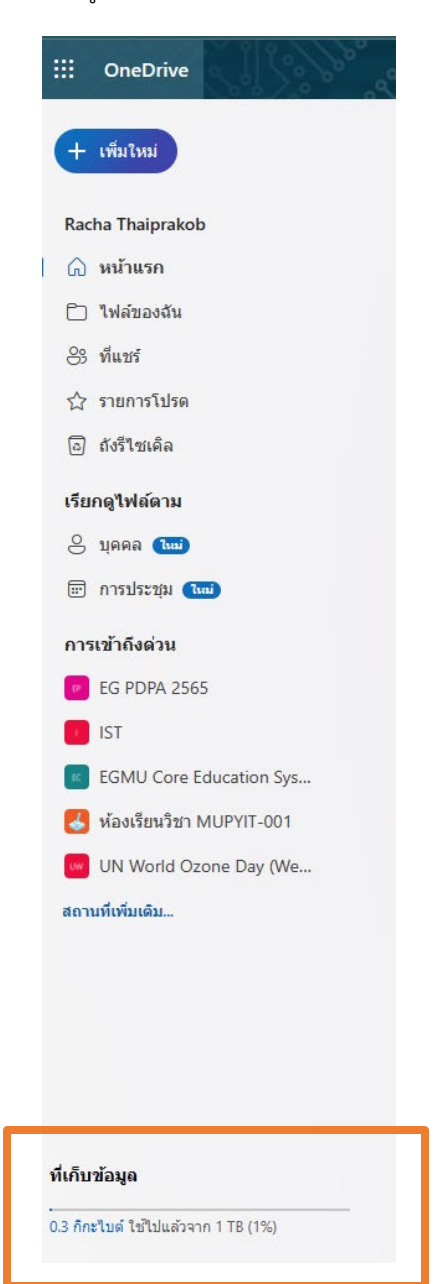